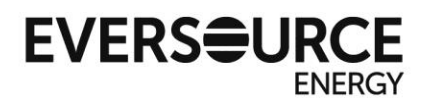

# **ALTERNATIVE ON-BILL CREDITS (AOBCs), FREQUENTLY ASKED QUESTIONS [SMART@eversource.com](mailto:SMART@eversource.com) Eversource SMART: 844-726-7573**

**\*Effective September 1, 2021, the AOBC allocation form may be updated up to four times per calendar year.**

#### **1. What are Alternative On-Bill Credits?**

The Alternative On-Bill Credit ("AOBC") is defined as the value of the net excess electricity generated and fed back to the utility by an AOBC Generation Unit on a monthly basis. AOBCs are intended to be an alternative to net-metering for facilities that qualify for the SMART program.

#### **2. How are AOBCs different than Net Metering?**

- AOBCs are not subject to the statewide caps established for net metering.
- Net metering credits are generally valued at 60% or 100% of the basic service rate plus volumetric transition, transmission, and distribution and charges; whereas AOBCs are valued at the basic service rate only.
- Net metering host accounts can allocate or transfer less than 100% of the credits they generate; whereas AOBC host accounts must transfer 100% of the credits to customers other than the host account.
- Net metering credits cannot be transferred acros[s ISO-NE load zones;](https://static1.squarespace.com/static/55fa115ee4b01a082ee73da3/t/5976566f579fb3874f6b331b/1500927616177/MA_Utility_Load_Zones.pdf) whereas AOBCs can be transferred across ISO-NE load zones within the same service territory. Eversource's Eastern MA service territory comprises two load zones (NEMA and SEMA). Eversource's Western MA service territory is a single load zone (WCMA). For example, an AOBC host facility located in Southeastern Massachusetts (e.g., Cape Cod, New Bedford in the SEMA load zone) can transfer AOBCs to Eversource customer accounts in Boston or Cambridge (NEMA), but not Springfield (WCMA).

#### **3. How are AOBCs valued?**

AOBCs are valued at Eversource's basic service rate applicable to the AOBC Generation Unit's rate class in effect during the billing period, regardless of whether a Competitive Power Supplier is used. Eversource's basic service rates, as established by Eversource's Basic Service tariff, can be found at [Eversource Basic Service Rates-EMA](https://www.eversource.com/content/ema-c/business/my-account/billing-payments/about-your-bill/rates-tariffs/basic-service) an[d Eversource Basic Service Rates-WMA.](https://www.eversource.com/content/wma/business/my-account/billing-payments/about-your-bill/rates-tariffs/basic-service-western-ma) AOBCs are not valued at the basic service rate of subscribers; they are valued at the basic service rate of the AOBC host account.

# **4. What types of systems are eligible to be qualified under SMART as an AOBC Solar Tariff Generation Unit (STGU)?**

At this time, only standalone systems are eligible for AOBCs. DOER's revised SMART regulations filed July 10, 2020 makes AOBCs available to Behind-the-Meter systems, pending the MA Department of Public Utilities' (DPU) approval of Eversource's SMART Tariff filed December 3, 2020.

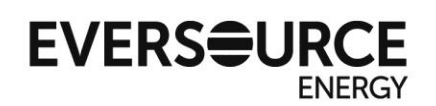

#### **5. How do I apply to be an AOBC?**

- 1. Apply as an AOBC in [Interconnection application](https://www.eversource.com/content/nh/about/about-us/doing-business-with-us/builders-contractors/interconnections/massachusetts/application-to-interconnect) with Eversource.
- 2. Eversource Distributed Generation (DG) team approves Interconnection application. If necessary, engineering review or impact study is conducted.
- 3. Execute Interconnection Service Agreement (ISA) with Eversource DG.
- 4. With executed ISA, submit SMART application as an AOBC by selecting it as the system type in the "Value of Energy" application screen (Note: SMART applications for small AOBC projects less than or equal to 25 kW-AC can be submitted with a signed installation contract instead of a fully executed ISA with Eversource).
- 5. Solar Program Administrator, CLEAResult, and MA Department of Energy Resources (DOER) review SMART AOBC application. DOER approves SMART application and issues Preliminary Statement of Qualification (PSOQ).
- 6. Construct AOBC Generation Unit.
- 7. As part of closeout document package to Eversource's interconnections team, submit an executed Power Purchase Agreement (PPA). The PPA executed with Eversource allows project to be compensated as a [Qualifying Facility](https://www.mass.gov/info-details/qualifying-facilities-and-on-site-generating-facilities) (QF) between the commercial operation date (or "Permission to Operate" (PTO) date) and the AOBC effective date, which will be prescribed in the SMART Final Statement of Qualification (FSOQ) issued by DOER approving facility as a SMART AOBC Generating Unit.
- 8. Upon approval of closeout documents and installation (and if necessary, witness testing) of meter(s), Eversource DG issues PTO.
- 9. Upon PTO, Eversource's billing team initiates the setup of your billing account as a non-SMART QF, which can take up to another 3 to 4 complete billing cycles (90 to 120 calendar days) to complete and issue the first set of bill statements. 1 From date of PTO, project is compensated as a non-SMART QF without SMART incentive payments.
- 10. With PTO, file SMART claim and upload completed AOBC worksheet that lists all of the subscriber accounts to which credits are to be transferred.
- 11. Eversource SMART team and CLEAResult review and validate AOBC worksheet. Corrections are requested from the claimant until the worksheet passes validation.
- 12. Once AOBC worksheet passes validation and CLEAResult approves claim (reaching "Pending Eversource (ES) Approval" status in the SMART application and claims portal, PowerClerk), the Eversource billing team is notified to switch the account from non-SMART QF to SMART AOBC effective the next possible billing cycle. *If at this time, the account had not yet been fully setup as a non-SMART QF (likely within 90-120 days following PTO), and SMART claimant consents, account will be setup as an AOBC retroactive to PTO date.*
- 13. Eversource's billing team affirms the account has been converted to or setup as a SMART AOBC along with the effective date.
- 14. Eversource's SMART team advances SMART claim to DOER for final approval.
- 15. DOER approves the claim and issues Final Statement of Qualification (FSOQ), prescribing the SMART incentive payment effective date as Eversource's AOBC billing effective date.

 $^1$  In EMA, billing setup times are currently taking longer than 90 to 120 calendar days due to a large volume of new SMART AOBC and other standalone projects that were issued PTO.

# **EVERSOURCE**

- 16. Eversource issues first set of AOBC bill statements showing the AOBCs earned and transferred to subscribers. *If AOBC effective date is the PTO date, all accrued AOBCs (generated from multiple billing cycles) are transferred at the time the first set of bill statements is issued and will appear on subscribers' next bill statement.*
- 17. SMART incentive payments are issued about 6 to 8 weeks following DOER final approval. The first payment will account for all billing periods and their corresponding solar production back to the AOBC effective date.

# **6. Where do I get the AOBC worksheet, and when and how do I submit it?**

The AOBC worksheet or form can be found a[t https://masmartsolar.com/](https://masmartsolar.com/) under the 'Learn More/Contact - Resources' tab. When submitting your SMART claim in PowerClerk after receiving PTO, upload a completed worksheet listing all the subscriber accounts to which you want to transfer or allocate credits. *Do not alter the format, structure, and column headers of the worksheet or insert macros and additional columns and rows, as doing so may result in your worksheet not passing Eversource's validation. The first subscriber account should be listed in Excel row 17. The allocation percentages are allowed up to two decimal places and must add up to a total of 100.00%.*

Once your claim is submitted with the AOBC worksheet, Eversource is automatically notified to download your worksheet for validation from PowerClerk.

The AOBC worksheet is also submitted when requesting to update the allocatee list. See Question #28 for more information.

# **7. Why are AOBCs not automatically effective at the time of PTO?**

Unlike net metering, there is no pre-existing Tariff that allows solar facilities to be compensated with AOBCs prior to DOER's final approval as a SMART AOBC. AOBC Generating Units are unique to the SMART Tariff and are therefore not approved to generate AOBCs until DOER issues an FSOQ approving your facility as a SMART AOBC Generating Unit.

Between the time your facility receives permission to operate (PTO date) and the AOBCs become effective (as prescribed in the FSOQ issued by DOER), your facility will be compensated as a non-SMART QF, earning energy payments at the prevailing Power Purchase rate without SMART incentive payments.

# **8. What does Eversource validate on the AOBC form and how long does validation take?**

Eversource validates that the statewide standard AOBC worksheet was used; the host account is valid and active; the worksheet is completely populated with active, valid, and unique subscriber accounts other than the host account within the same Eversource service territory; and the total allocation percentage is 100.00%. If the SMART claimant is seeking qualification for the SMART Low Income Community Shared Solar (LICSS) adder, Eversource also validates that at least 50% of the credits are being allocated to valid and active subscriber accounts that are on residential assistance/low-income discounted rates or reside in a "Low Income Eligible Area" as defined by the SMART regulations.

If the worksheet does not pass validation, the Eversource SMART Team will contact the claimant to request necessary corrections. Once the worksheet passes Eversource's validation, it is forwarded to

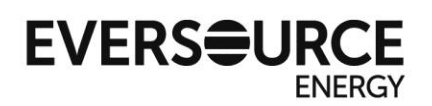

CLEAResult for their review with the rest of your claim. CLEAResult validates that the worksheet is 100.00% allocated; and if also seeking qualification for the SMART Community Shared Solar (CSS) or LICSS adder that there are at least three subscriber accounts and no more than 2 "anchor" subscribers, whom are each allocated more than 25 kW of capacity, and whose combined allocation does not exceed 50% of the total capacity; each individual or distinct legal entity is listed only once; and each subscriber has an executed customer disclosure form. Once it passes CLEAResult's validation (reaching "Pending ES Approval" status), Eversource automatically receives a notification.

If changes to the worksheet were made per CLEAResult's review, Eversource will revalidate it. If not, then Eversource will pass the Eversource- and CLEAResult-validated worksheet to our billing department to switch the account from a non-SMART QF to a SMART AOBC.

The amount of time it takes to validate a AOBC worksheet depends on many factors such as how many subscribers are listed on the worksheet and need to be validated, how long it takes to correct any discrepancies and errors, how many times the worksheet needs to be revalidated, and how long it takes CLEAResult to complete its review and validation. Eversource typically returns the results of its first validation within one week of claim submission, and each revalidation takes about another week.

#### **9. How do I remove the SMART AOBC designation from my submitted application?**

Contact CLEAResult at 888-989-7752 or [MA.SMART@clearesult.com](mailto:MA.SMART@clearesult.com) with your SMART project ID # (SMAES\_#) and inform them that you want to change your compensation type from AOBC to either net metering or Qualifying Facility. Also contact Eversource's interconnections team so that they can modify your interconnection application and billing account.

#### **10. Will Eversource or I have to provide the requisite 30-day notice to terminate our Power Purchase Agreement (PPA) before the account is switched from a QF to AOBC?**

No. There is standard language in the PTO notification from Eversource interconnections indicating that the PPA and QF compensation will automatically terminate on the date your account is made effective as a SMART AOBC.

#### **11. When will my claim get approved?**

Assuming you file your SMART claim with the AOBC worksheet soon after receiving PTO, claim approval could take up to 4 to 5 months after PTO. This estimate includes the time it takes to complete the setup of your billing account initially as a non-SMART QF (up to 90 to 120 days), transition your account to a SMART AOBC after your claim and AOBC worksheet pass validation (another week or two), and another few weeks for DOER to review your claim and issue FSOQ.

While your billing account is being setup, CLEAResult and Eversource can concurrently review your claim and validate your AOBC worksheet. After your claim and AOBC worksheet pass validation, Eversource's billing team is notified to switch your account to a SMART AOBC and issue final QF payment. Once the billing team affirms your account has been setup as a SMART AOBC and on which effective date (usually the first day of your current or next bill cycle/service period), Eversource advances your claim for Final Claim Approval by DOER.

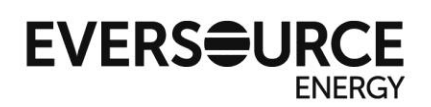

This timeline could be considerably longer if the SMART claim and AOBC worksheet are not filed soon after PTO, changes to the billing account are requested (e.g., customer name and mailing address), and more time is needed to resolve discrepancies and errors on your AOBC worksheet, revalidate your worksheet multiple times, or correct your claim per CLEAResult and DOER's review.

#### **12. When will AOBCs become effective on my account?**

AOBCs would become effective within one complete billing cycle before or after DOER's issuance of the FSOQ. This is because Eversource has to first affirm that your account is setup as a SMART AOBC and is ready to start issuing and transferring/allocating AOBCs before we can advance your claim for final review and approval by DOER.

*However, if Eversource is able to validate the AOBC worksheet prior to completing the setup of your account as a non-SMART QF, and you consent, your account will be setup as an AOBC retroactive to PTO date. In other words, AOBCs would become effective date on the PTO date; thereby bypassing the interim stage of compensating your account as a non-SMART QF.*

#### **13. When will I get my first bill statement as an interim non-SMART QF? As an AOBC?**

Once you are issued PTO, Eversource's interconnections team notifies our billing team to setup your billing account as a non-SMART QF, which can take up to 3 to 4 complete billing cycles (90 to 120 calendar days) to complete.<sup>2</sup> This is the amount of time needed by Eversource to setup and verify your meter(s) in our meter data system and setup a billing template that would be unique to your account. Once your account is setup, you will shortly thereafter receive your first set of bill statements reflecting and compensating you for production back to PTO date.

After your claim and AOBC worksheet pass validation by CLEAResult and Eversource, it can take another complete billing cycle for your account and bill statement to reflect the AOBCs.

#### **14. Where can I get my bill statement?**

In Eastern MA, AOBC accounts are typically billed manually through Eversource's "Special Ledger" process. Special Ledger bill statements are sent to the host customer's address of record via US Mail; or can be emailed by making a request to Eversource's Business Contact Center (800-340-9822). For AOBC accounts billed through Eversource's automated billing system, bill statements are sent via US Mail and are also available online by logging into your account on eversource.com.

In Western MA, AOBC accounts are billed through Eversource's automated billing system and bill statements are sent via US Mail and available online by logging into your account on eversource.com.

#### **15. Where can I find the energy unit rates being applied to value my QF compensation and AOBCs?**

Eversource posts these unit rates monthly at the links provided at the bottom of [Net Metering & Historic](https://www.eversource.com/content/ema-c/about/about-us/doing-business-with-us/builders-contractors/interconnections/massachusetts/net-metering-historic-information)  [Information](https://www.eversource.com/content/ema-c/about/about-us/doing-business-with-us/builders-contractors/interconnections/massachusetts/net-metering-historic-information). The last two columns of these monthly reports present the AOBC and QF ("Purchase Rate

 $^2$  In EMA, billing setup times are currently taking longer than 90 to 120 calendar days due to a large volume of new SMART AOBC and other standalone projects that were issued PTO.

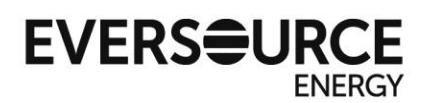

(P2)") credit pricing rates. QFs whose capacity is equal to or greater than 1 MW are settled at projectspecific rates with ISO-NE, which are not posted online.

# **16. Does my account accumulate credits between the AOBC effective date and receipt of my first bill statement(s) as an AOBC?**

Yes, and those accumulated credits would likely be transferred all at once to your subscribers. *Particularly if AOBCs are effective back to the PTO date, 3 to 4 months' worth of credits would accumulate in the time it took us to setup your billing account. Those credits would be transferred to your subscribers all at once, around the time the first set of bill statements is issued and will appear on your subscribers' next bill statement.*

#### **17. When will I get my SMART incentive payments as an AOBC?**

Once DOER approves your claim and issues FSOQ, Eversource would issue your first SMART incentive payment within another 8 weeks. Your first incentive payment would reflect your production back to the AOBC effective date.

In general, SMART payments take about a month to process and are issued the following month. For example, payments for AOBC accounts whose billing cycles end in January are processed in February and remitted in March. The payee will receive an email notification whenever a SMART payment is issued.

#### **18. How are SMART incentive payments computed?**

For standalone AOBC Generating Units, the monthly SMART incentive payment is calculated by first multiplying the SMART total compensation rate approved in the FSOQ by the net production (kWh) registered at the utility revenue meter. From this product, the monetary value of the energy generated (AOBC value) that same month is deducted:

*Monthly Solar Incentive Payment = [SMART Total Compensation Rate (including any approved adders and subtractors) \* monthly net kWh registered at the utility revenue meter] - dollar value of AOBCs issued that same month*

#### **19. How and when are the AOBCs transferred to my subscribers?**

AOBCs are transferred to your subscribers around the time the bill statement is issued. Note for the first bill statement, your subscribers will receive all credits accumulated on the account from the AOBC effective date, which could be many months' worth.

The AOBCs will be transferred to your subscribers in accordance with the validated AOBC worksheet. However, if any of your subscriber accounts have closed (or "finalled") since the worksheet was last validated, their assigned credits would be rolled back to the host account.

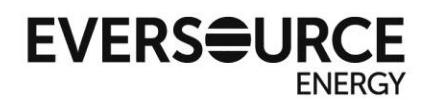

#### **20. What do AOBCs look like on the host bill?**

**In Eastern MA,** AOBC accounts are typically billed manually through Eversource's **"Special Ledger"** process. AOBCs appear on the bottom of the second page of the Special Ledger bill statement based on the amount of production registered during the applicable service period.

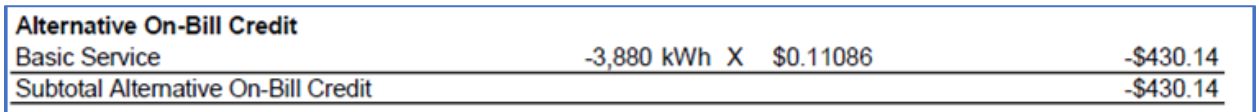

In addition, the transfer of AOBCs to subscribers is shown under the "Credit Allocation" section at the end of the Special Ledger bill statement with their account number, credit transfer amount, and allocation percentage.

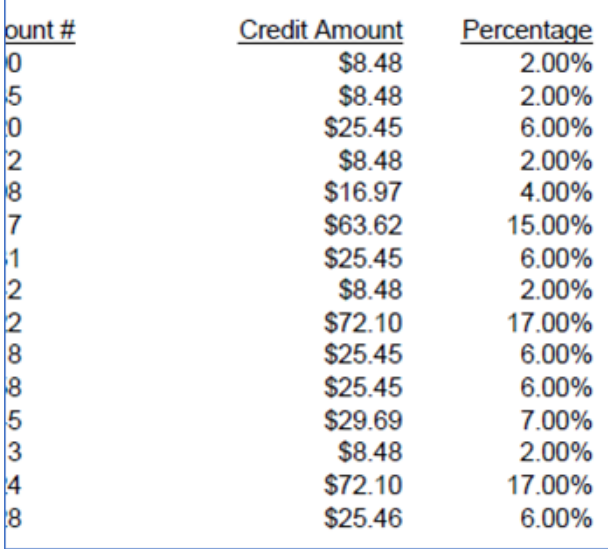

For **Eastern MA AOBC accounts billed through Eversource's automated billing system**, both AOBCs and their transfers are shown under the "Other Charges or Credits" section of the bill statement as "NET MTR CRDT" and "AOBC TRANSFR", respectively:

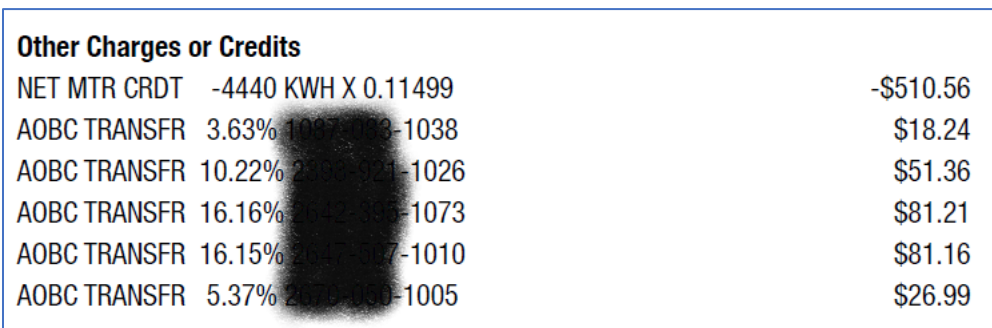

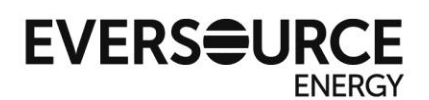

In **Western MA,** AOBC bills are billed through Eversource's automated billing system each month. AOBCs appear as a "Net Generation Credit" under the "Delivery" section of the bill statement based on the amount of production registered during the applicable service period.

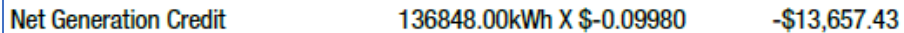

The transfers of AOBCs to subscribers are shown under the "Other Charges or Credits" section of the bill statement.

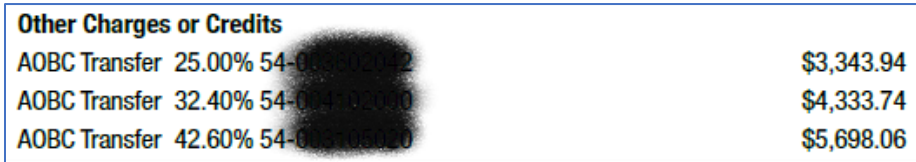

#### **21. What do AOBCs look like on the customer bill?**

In **Eastern MA,** AOBCs received by subscribers appear on their bill statements as a "NET METERING CREDIT" under "Other Charges or Credits".

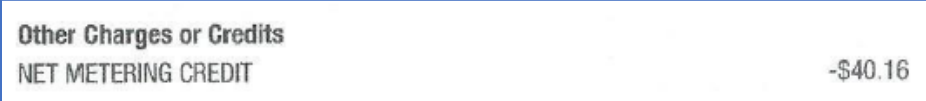

In **Western MA,** AOBCs received by subscribers appear on their bill statements as an "AOBC Transfer [Date transferred]" under "Other Charges or Credits".

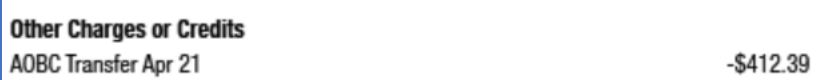

#### **22. Can I get information from Eversource about the electric usage and credit balance of my subscribers?**

No. Due to customer privacy concerns, Eversource cannot share this data with you. Instead, you can ask for their permission to access their billing account online at eversource.com or their usage history through our [Green Button.](https://www.eversource.com/content/ema-c/residential/save-money-energy/energy-efficiency-tips/green-button)

#### **23. To what extent can my subscribers use their transferred AOBCs to offset their bill charges?**

Your subscribers can use the AOBCs they received to offset their outstanding and current charges such as those being assessed for service, supply, and delivery. AOBCs that remain "unused" are carried over as a credit to future billing periods, and cannot be transferred or cashed out. If a subscriber is continually receiving AOBCs that cannot be used, you should submit a revised AOBC form to remove or reduce the percentage allocated to this subscriber.

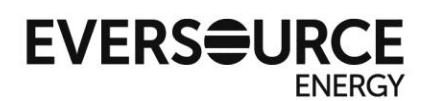

# **24. On my host account bill, I see a transfer of AOBCs to one of my subscribers. Why didn't my subscriber see the same transfer on his or her bill?**

The date the AOBCs were transferred from your host account was likely shortly after the subscriber's bill cycle had closed with the corresponding bill statement issued. The transfer would therefore appear on the subscriber's next bill statement.

#### **25. What happens if one of my subscriber accounts closes or finals?**

If a subscriber account closes or finals (for example, moves out), the residual AOBC balance is returned (or "rolled back") to your host account. The percentage of AOBCs that is being allocated to that account would also automatically be rolled back to your host account.

# **26. What happens to the AOBCs rolled back to and remaining on my host account? Can I transfer them again?**

AOBCs rolled back to the host account can be used to offset outstanding charges assessed on the host account, are no longer transferable, and are subject to the annual cashout (see Question 27).

#### **27. What is the AOBC cashout process?**

In accordance with our SMART Tariff, Section 10.0, Eversource has the option to "pay a designated recipient, in a lump sum amount, any AOBC remaining on the AOBC Generation Unit billing account at the end of a 12-month period ending March 31, adjusted by the ratio of the average ISO-NE Locational Marginal Pricing rate that was realized by the settlement of the output of STGUs with ISO-NE over the course of the year divided by the average Basic Service rate for the 12-month period."

Eversource first exercised this option in the Spring of 2021 and issued the appropriate cashout payments to those AOBC host customers that had open AOBC credit balances on their accounts as of March 31, 2021. Eversource issued these payments via check to the mailing address registered in our billing system and the Eversource SMART Team separately sent an email providing the cashout amount and supporting calculations.

#### **28. How often and how can I change my AOBC allocations? Can I just replace or remove one customer?**

**\*Effective September 1, 2021, the AOBC allocation form may be updated up to four times per calendar year.** To request an update, submit the updated AOBC worksheet directly to the Eversource SMART Team for validation at [SMART@eversource.com.](mailto:SMART@eversource.com) The AOBC worksheet or form can be found at <https://masmartsolar.com/> under the 'Learn More/Contact - Resources' tab. *Do not alter the format, structure, and column headers of the worksheet or insert macros and additional columns and rows as doing so may result in your worksheet not passing Eversource's validation. The first subscriber account should be listed in Excel row 17. The allocation percentages are allowed up to two decimal places and must add up to a total of 100.00%.*

Eversource can accept and validate only fully populated AOBC worksheets that list all subscriber accounts to which credits are to be transferred. In other words, Eversource cannot accept and validate a worksheet that lists only those subscribers that you want added, changed, removed, or replaced.

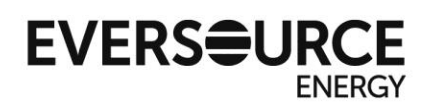

# **29. If my AOBC Generation Unit is also qualified to receive the SMART Community Shared Solar (CSS) or Low Income Community Shared Solar (LICSS) adder, how do I demonstrate that I still comply with adder requirements, particularly whenever I update my subscribers?**

At the end of each year, CLEAResult sends an email to system owners of SMART CSS and LICSS projects reminding them of their obligation to provide DOER the requisite information to maintain eligibility for these adders. The email sent in December 2020 is provided below:

*Hello,*

*All approved Solar Tariff Generation Units (STGUs) with a Community Shared Solar (CSS) adder and all approved STGUs with a Low Income Community Shared Solar (LICSS) adder must provide the Department with the documentation outlined in 9)b)v. of the [Statement of Qualification Reservation Period Guideline](https://urldefense.proofpoint.com/v2/url?u=https-3A__nam12.safelinks.protection.outlook.com_-3Furl-3Dhttps-253A-252F-252Fwww.mass.gov-252Fdoc-252Fstatement-2Dof-2Dqualification-2Dreservation-2Dperiod-2Dguideline-2Doctober-2D2020-252Fdownload-26data-3D04-257C01-257Cdana.beale-2540clearesult.com-257C20a6c77ed4314e2a9b9308d8a12642f6-257Cc505a74550c6477fa1107be89b513acc-257C1-257C0-257C637436533014688365-257CUnknown-257CTWFpbGZsb3d8eyJWIjoiMC4wLjAwMDAiLCJQIjoiV2luMzIiLCJBTiI6Ik1haWwiLCJXVCI6Mn0-253D-257C2000-26sdata-3D3cy8RwncXy2fpvY-252B61QB-252FytC8xFY6WemEBFBA-252BDoC1M-253D-26reserved-3D0&d=DwMFAg&c=Rt9MH7x8aPAwEY3f-URIJch7v0PDyVhHmVdpquKSoc0&r=nJ-2qviBkvXdyyrjNfChWRLpxt1S_wZHajofS55Z4vo&m=8lUGQDZEJzxDUPOyktmMKEMOffb3grvin-a5I2Nvg_I&s=f7plHXdkwFnPAsSAVj8SYxygYL5Krv7QIRtobasRDRc&e=) on an annual basis. The Guideline states:*

*"A Solar Tariff Generation Unit seeking a Community Shared Solar adder or Low Income Community Shared Solar adder must allocate at least 90 percent of or its credits or electricity by the Payment Incentive Effective Date. To remain in compliance for the adder, an applicant must provide to the Department updated customer disclosure forms for any new Customers of Record and an updated Schedule Z, Credit Allocation Form, or Off-taker list annually by no later than December 31st, demonstrating the project continues to allocate at least 90 percent of its credits or electricity to eligible off-takers. If applicant does not submit the documents by December 31st or the information supplied does not meet the eligibility requirements, the Department may revoke qualification for the Community Shared Solar adder or the Low Income Community Shared Solar adder." (emphasis added)*

*Pursuant to this Guideline, please email the necessary documentation to the SMART inbox at [doer.smart@mass.gov](mailto:doer.smart@mass.gov) by December 31st, 2020. Please include the project ID number and "LICSS/CSS annual compliance" in the subject line.*

#### **30. What happens at the end of my SMART term?**

According to DOER (a[t https://masmartsolar.com/](https://masmartsolar.com/) under the 'Learn More/Contact - FAQs' tab), the "SMART Program incentive payments will end after 10 years for systems 25 kW and smaller, or after 20 years for systems larger than 25 kW. The systems will no longer have any SMART Program obligations or direct program benefits after their term has been completed. The ownership rights to the Class I RECs will revert to the system owner following the end of the tariff term, and at that time the owner may sell Class I RECs on their own."

#### **31. Do I need to register my AOBC Generation Unit with ISO-NE and NEPOOL-GIS? Who is entitled to the Renewable Energy Certificates (RECs) generated by my AOBC unit?**

No, you do not need to register your unit with ISO-NE and NEPOOL-GIS. Following PTO, Eversource will register your AOBC Generation Unit with ISO-NE via their "Generator Asset Registration Form" (GARF). Following ISO registration and approval of your SMART claim, Eversource will then register the asset with NEPOOL-GIS. Following issuance of your FSOQ, DOER then approves the NEPOOL-GIS registration and creation of the RECs, effective from the latter of the ISO registration effective date and the first day of the quarter for which the asset was registered with NEPOOL-GIS. Per our SMART Tariff, Eversource has irrevocable rights and title to the RECs as of the AOBC effective date.

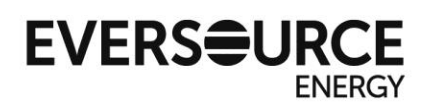

If an AOBC asset is issued PTO initially as a non-SMART QF, the system owner is entitled to the RECs generated between the REC effective date and AOBC effective date. Following registration and approval of the asset in NEPOOL-GIS, Eversource will transfer any applicable RECs to the system owner's NEPOOL-GIS account. However, if the system owner communicates in writing that they do not want the RECs, Eversource will voluntarily settle the RECs at NEPOOL-GIS.

#### **32. Am I eligible to buyout the capacity rights to my AOBC Generation Unit?**

Per our SMART Tariff (Section 6.3.5), the owner of an AOBC Generation Unit paired with storage shall have a one-time option to purchase the capacity rights of the solar asset under certain conditions. Eversource does not hold title to the capacity associated with the storage asset. Please refer to our "Solar Capacity Buyout Option" document available on [Eversource DG's Net Metering webpage](https://www.eversource.com/content/ema-c/about/about-us/doing-business-with-us/builders-contractors/interconnections/massachusetts/net-metering).

### **33. I am using a Third-Party Administrator to administer my AOBC bill statements and subscriber list. What do you require to allow them to act on our behalf?**

Please contact the SMART Team at [SMART@eversource.com.](mailto:SMART@eversource.com) Eversource requires that you complete and sign a Letter of Authorization (LOA) on your company letterhead that authorizes the named thirdparty to administer your SMART host account(s) on your behalf. In turn, your LOA authorizes Eversource to engage directly with and share certain information about your host and subscriber accounts with the named third-party. Your LOA has to be updated and renewed every 90 days. A sample of an LOA is provided on the next page.

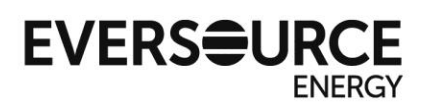

#### **LETTER OF AUTHORIZATION (LOA) TEMPLATE (to be prepared on host customer of record's company letterhead)**

Dear Eversource,

**[Solar Company LLC]** hereby authorizes **[Third Party]** to act on our behalf to administer our SMART community shared solar host account(s) listed below. The undersigned attests that **[Solar Company LLC]** is a legal representation of the customer(s) of record whom Eversource associates with these accounts.

In turn, we authorize Eversource to engage directly and exchange the following information related to administering our host account(s):

- Host account billing information, including monthly solar production and bill credits earned and transferred to subscriber accounts.
- If requested, host account monthly bill statements. With the Eversource SMART team's assistance, **[Solar Company LLC]** is responsible for contacting Eversource's billing department directly to arrange giving **[Third Party]** access to our online bill statements (if available for your account(s)) and/or having our billing statements emailed to them directly.
- Subscriber customer information provided on initial and updated Net Metering Schedule Z and Alternative On-Bill Credit (AOBC) allocation forms that is subject to review, validation, and entry into Eversource's billing systems. Information exchanged about subscriber accounts is limited to account numbers, names, addresses, status (active or inactive/finalled); rate class; allocation percentages; and ISO-NE load zone. Eversource will not share confidential customer information about their electric usage, charges, and balances due (payments or accrued credits).

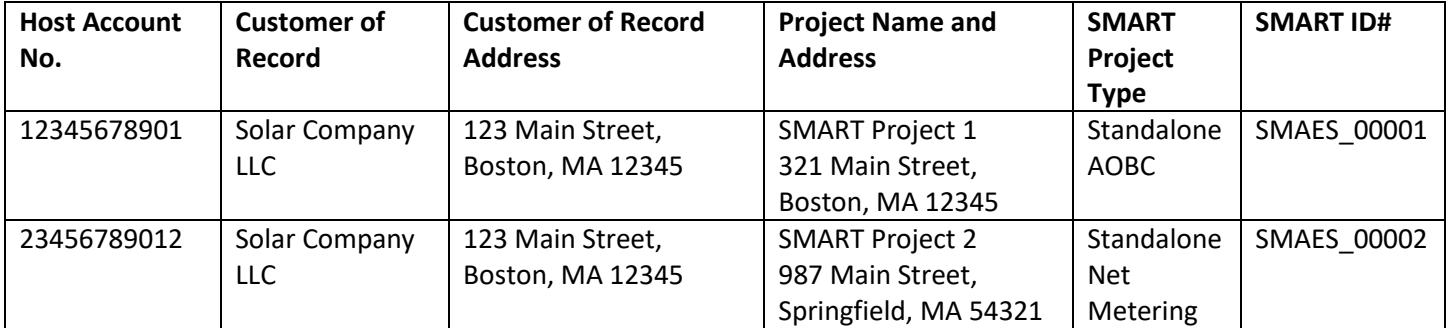

This letter of authorization is valid for a period of 90 calendar days.

Sincerely,

[Company officer signature]

[Date] [Company officer name] [Company officer position] [Company name]